## 令和6年度入学者選抜 開示請求電子申請利用方法

【合格者受付期間】

・令和6年5月1日(水)から令和6年8月30日(金)まで 5月1日より前に合格者の方が申請しても、申請は無効となりますので、5月1日以降に 改めて申請してください。

【不合者受付期間】

- ・令和6年3月5日(火)から令和6年8月30日(金)まで ※ 推薦に基づく選抜では、答案の写しの開示に対応しておりません。 学力検査等得点表のみ開示可能です。
	- ※ 推薦に基づく選抜が不合格でも、学力検査に基づく選抜で合格している場合は合格 者扱いとなり、受付期間は5月1日からになります。

①東京共同電子申請・届出サービスのIDの取得 「東京共同電子申請・届出サービス」で文字検索してWEBページへアクセスし、 IDを取得してください。 ※ 登録先自治体に「東京都」を必ず選択してください。 なお、東京共同電子申請・届出サービスのURLは次のとおりです。 <https://www.shinsei.elg-front.jp/tokyo2/uketsuke/dStartTempUser.do> → すでに取得済みの場合は「②学校への申請」へ

②学校への申請

 下記のURLまたはQRコードをスマートフォンで読み取り、取得済みのIDにより ログインして入力指示に従って申請してください。

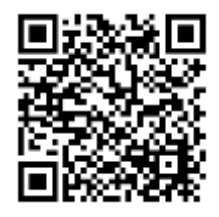

URLによりアクセスする場合、学校の頭文字ごとにURLが異なります。頭文字 がか行(か~こ)の都立高校は次のとおりです。 <https://www.shinsei.elg-front.jp/tokyo2/uketsuke/form.do?id=1606533867873>

③受領(窓口での受領となります。)

受付完了通知のメールが届きましたら、メール本文に記載されている交付日以降 に、本人確認書類(受検票、身分証明書など本人確認できるもの)を持参の上、経営 企画室窓口までお越しください。

受検者の保護者が受領する場合は、受検票、保護者の本人確認ができるもの及び受 検者と保護者との関係を証明するもの(住民票(マイナンバーが記載されていないも の)の写しなど)の3点を持参の上、経営企画室窓口までお越しください。

※ 電子申請を利用するに当たり、Internet Explorer を用いて上記URL を表示しようと すると、うまく表示できない場合がございます。表示されない場合には、Google Chrome やMicrosoft Edge 等、その他のブラウザでの閲覧をお試しください。